**Article** [Eduard Lebedyuk](https://community.intersystems.com/user/eduard-lebedyuk) · Aug 7, 2020 5m read

[Open Exchange](https://openexchange.intersystems.com/package/pex-demo)

# **Containerising .Net/Java Gateways (or Kafka Integration Demo)**

In this article, I will show how you can easily containerize .Net/Java Gateways.

For our example, we will develop an Integration with [Apache Kafka.](https://kafka.apache.org/)

And to interoperate with Java/Net code we will use PEX.

## **Architecture**

Our solution will run completely in docker and look like this:

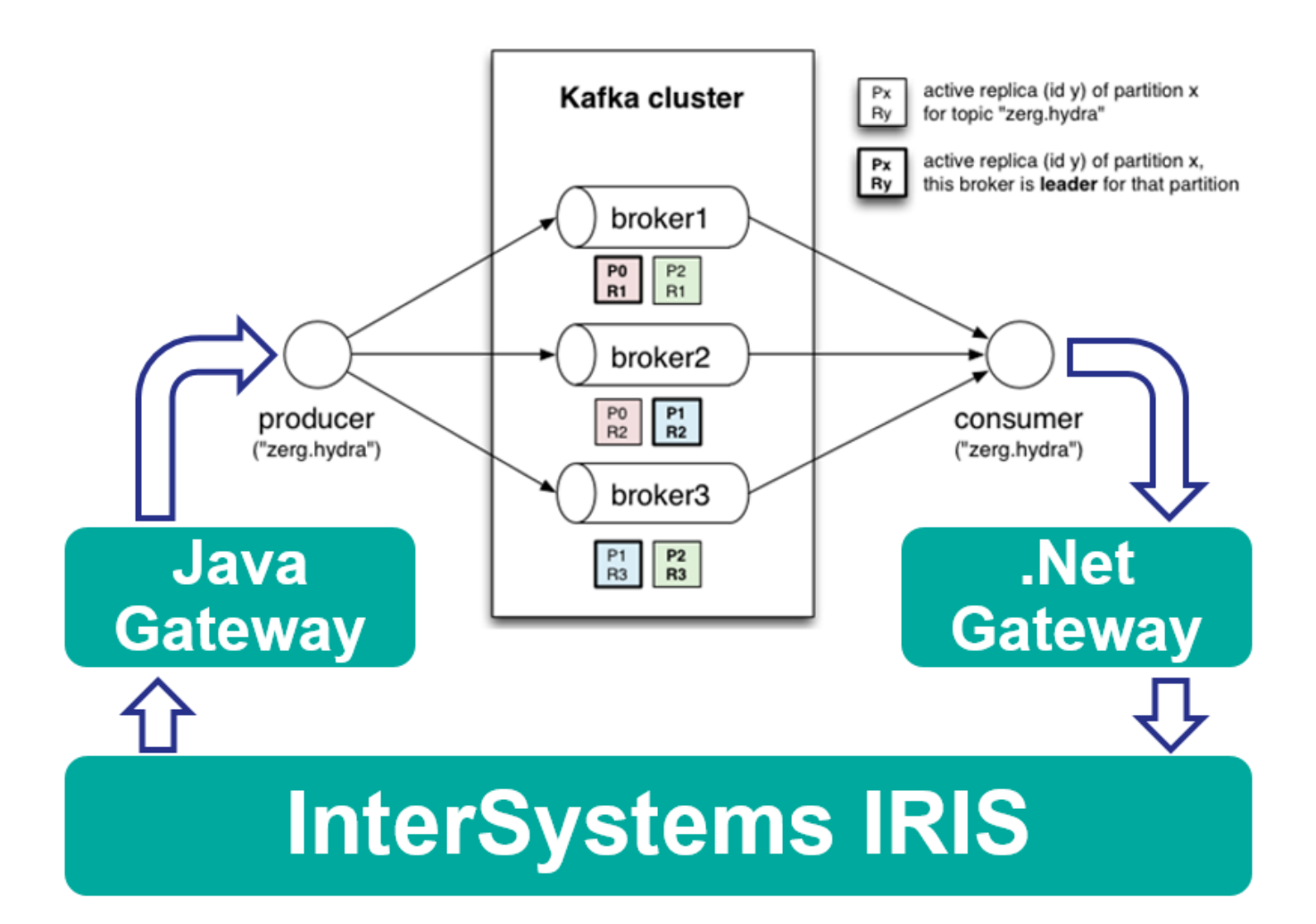

# **Java Gateway**

First of all, let's develop Java Operation to send messages into Kafka. The code can be written in your IDE of choice and it can [look like this.](https://github.com/intersystems-community/pex-demo/blob/master/java/src/dc/rmq/KafkaOperation.java)

In short:

- To develop new PEX Business Operation we need to implement abstract
- com.intersystems.enslib.pex.BusinessOperation class
- Public properties are Business Host Settings
- OnInit method is used to init connection to Kafka and get a pointer to InterSystems IRIS
- OnTearDown is used to disconnect from Kafka (at process shutdown)
- OnMessage receives [dc.KafkaRequest message](https://github.com/intersystems-community/pex-demo/blob/master/iris/src/dc/KafkaRequest.cls) and sends it to Kafka

Now let's pack it into Docker!

Here's our [dockerfile:](https://github.com/intersystems-community/pex-demo/blob/master/java/Dockerfile)

FROM openjdk:8 AS builder

ARG APP\_HOME=/tmp/app

COPY src \$APP\_HOME/src

```
COPY --from=intersystemscommunity/jgw:latest /jgw/*.jar $APP_HOME/jgw/
```
WORKDIR \$APP\_HOME/jar/ ADD https://repo1.maven.org/maven2/org/apache/kafka/kafka-clients/2.5.0/kafkaclients-2.5.0.jar . ADD https://repo1.maven.org/maven2/ch/qos/logback/logback-classic/1.2.3/logbackclassic-1.2.3.jar . ADD https://repo1.maven.org/maven2/ch/qos/logback/logback-core/1.2.3/logbackcore-1.2.3.jar . ADD https://repo1.maven.org/maven2/org/slf4j/slf4j-api/1.7.30/slf4j-api-1.7.30.jar .

WORKDIR \$APP\_HOME/src

RUN javac -classpath \$APP\_HOME/jar/\*:\$APP\_HOME/jgw/\* dc/rmq/KafkaOperation.java && \ jar -cvf \$APP\_HOME/jar/KafkaOperation.jar dc/rmq/KafkaOperation.class

FROM intersystemscommunity/jgw:latest

COPY --from=builder /tmp/app/jar/\*.jar \$GWDIR/

Let's go line by line and see what's going on here (I assume familiarity with [multi-stage docker builds\)](https://docs.docker.com/develop/develop-images/multistage-build/):

#### FROM openjdk:8 AS builder

Our starting image is JDK 8.

ARG APP\_HOME=/tmp/app COPY src \$APP\_HOME/src We're copying our sources from /src folder into /tmp/app folder.

COPY --from=intersystemscommunity/jgw:latest /jgw/\*.jar \$APP\_HOME/jgw/

We're copying Java gateway sources into /tmp/app/jgw folder.

WORKDIR \$APP\_HOME/jar/ ADD https://repo1.maven.org/maven2/org/apache/kafka/kafka-clients/2.5.0/kafkaclients-2.5.0.jar . ADD https://repo1.maven.org/maven2/ch/qos/logback/logback-classic/1.2.3/logbackclassic-1.2.3.jar . ADD https://repo1.maven.org/maven2/ch/qos/logback/logback-core/1.2.3/logbackcore-1.2.3.jar . ADD https://repo1.maven.org/maven2/org/slf4j/slf4j-api/1.7.30/slf4j-api-1.7.30.jar .

WORKDIR \$APP\_HOME/src

```
RUN javac -classpath $APP_HOME/jar/*:$APP_HOME/jgw/* dc/rmq/KafkaOperation.java && \
     jar -cvf $APP_HOME/jar/KafkaOperation.jar dc/rmq/KafkaOperation.class
```
Now all dependencies are added and javac/jar is called to compile the jar file. For a real-life projects it's better to use maven or gradle.

#### FROM intersystemscommunity/jgw:latest

```
COPY --from=builder /tmp/app/jar/*.jar $GWDIR/
```
And finally, the jars are copied into base jgw image (base image also takes care of starting the gateway and related tasks).

## **.Net Gateway**

Next is .Net Service which will receive messages from Kafka. The code can be written in your IDE of choice and it can [look like this.](https://github.com/intersystems-community/pex-demo/blob/master/dotnet/KafkaConsumer.cs)

In short:

- To develop new PEX Business Service we need to implement abstract
- InterSystems.EnsLib.PEX.BusinessService class
- Public properties are Business Host Settings
- OnInit method is used to init connection to Kafka and subscribe to topics and get a pointer to InterSystems IRIS
- OnTearDown is used to disconnect from Kafka (at process shutdown)
- OnMessage consumes messages from Kafka and sends Ens.StringContainer messages to other Interoperability hosts

Now let's pack it into Docker!

Here's our [dockerfile:](https://github.com/intersystems-community/pex-demo/blob/master/dotnet/Dockerfile)

```
FROM mcr.microsoft.com/dotnet/core/sdk:2.1 AS build
```

```
ENV ISC_PACKAGE_INSTALLDIR /usr/irissys
ENV GWLIBDIR lib
```
ENV ISC\_LIBDIR \${ISC\_PACKAGE\_INSTALLDIR}/dev/dotnet/bin/Core21 WORKDIR /source COPY --from=store/intersystems/iriscommunity:2020.2.0.211.0 \$ISC\_LIBDIR/\*.nupkg \$GWLIBDIR/ # copy csproj and restore as distinct layers COPY \*.csproj ./ RUN dotnet restore # copy and publish app and libraries COPY . . RUN dotnet publish -c release -o /app # final stage/image FROM mcr.microsoft.com/dotnet/core/runtime:2.1 WORKDIR /app COPY --from=build /app ./ # Configs to start the Gateway Server RUN cp KafkaConsumer.runtimeconfig.json IRISGatewayCore21.runtimeconfig.json && \ cp KafkaConsumer.deps.json IRISGatewayCore21.deps.json ENV PORT 55556 CMD dotnet IRISGatewayCore21.dll \$PORT 0.0.0.0 Let's go line by line: FROM mcr.microsoft.com/dotnet/core/sdk:2.1 AS build We use full .Net Core 2.1 SDK to build our app. ENV ISC\_PACKAGE\_INSTALLDIR /usr/irissys ENV GWLIBDIR lib ENV ISC\_LIBDIR \${ISC\_PACKAGE\_INSTALLDIR}/dev/dotnet/bin/Core21 WORKDIR /source COPY --from=store/intersystems/iriscommunity:2020.2.0.211.0 \$ISC\_LIBDIR/\*.nupkg \$GWLIBDIR/ Copy .Net Gateway NuGets from official InterSystems Docker image into our builder image # copy csproj and restore as distinct layers COPY \*.csproj ./ RUN dotnet restore # copy and publish app and libraries COPY . . RUN dotnet publish -c release -o /app Build our library.

# final stage/image FROM mcr.microsoft.com/dotnet/core/runtime:2.1

```
WORKDIR /app
COPY --from=build /app ./
```
Copy library dlls into the final container we will actually run.

```
# Configs to start the Gateway Server
RUN cp KafkaConsumer.runtimeconfig.json IRISGatewayCore21.runtimeconfig.json && \
     cp KafkaConsumer.deps.json IRISGatewayCore21.deps.json
```
Currently, .Net Gateway must load all dependencies on startup, so we make it aware of all possible dependencies.

ENV PORT 55556

CMD dotnet IRISGatewayCore21.dll \$PORT 0.0.0.0

Start gateway on port 55556 listening on all interfaces.

And we're done!

Here's a complete [docker-compose](https://github.com/intersystems-community/pex-demo/blob/master/docker-compose.yml) to get it all running together (including Kafka and Kafka UI to see the messages).

To run the demo you need:

```
1. Install:
       docker
       docker-compose
       b oit
2. Execute:
```

```
git clone https://github.com/intersystems-community/pex-demo.git
cd pex-demo
docker-compose pull
docker-compose up -d
```
**Important notice**: Java Gateway and .Net Gateway libraries MUST come from the same version as InterSystems IRIS client.

[#.NET](https://community.intersystems.com/tags/net) [#Best Practices](https://community.intersystems.com/tags/best-practices) [#Business Operation](https://community.intersystems.com/tags/business-operation) [#Business Service](https://community.intersystems.com/tags/business-service) [#Docker](https://community.intersystems.com/tags/docker) [#Interoperability](https://community.intersystems.com/tags/interoperability) [#Java](https://community.intersystems.com/tags/java) [#InterSystems](https://community.intersystems.com/tags/intersystems-iris) [IRIS](https://community.intersystems.com/tags/intersystems-iris) [Check the related application on InterSystems Open Exchange](https://openexchange.intersystems.com/package/pex-demo)

**Source URL:** https://community.intersystems.com/post/containerising-netjava-gateways-or-kafka-integration-demo